# **Pre-Condition**

Pre-Conditions specify the conditions that need to be fulfilled in order to execute a test.

A Pre-Condition is like defining the step "0" for your tests. This is very useful in many use cases where you have to start by doing exactly the same thing. For example, if you are going to do something on a system, you most probably have to authenticate first, right? But sometimes, you have to do several things (e.g., restore DB, authenticate) before going through your Test steps. And each of those things may be done and used independently, i.e., some Tests may require just restoring the DB, another may require just to authentication, and others may require both things or more.

- Pre-Condition Types
- Actions
  - Create
  - ° Edit
    - Using the Edit Issue dialog box
    - Using the Inline Edit for Jira App
  - ° Clone
  - Change Pre-Condition Type
  - Associate Tests
  - Remove Tests
  - Bulk Operations

# **Pre-Condition Types**

Pre-Conditions Types must be the same Kind of the Test they are associated with, so they can be Manual or Automated.

- Steps Pre-Conditions: Conditions to be executed by the user before starting the Associated Test.
- Unstructured kind Pre-Conditions: Conditions to be executed by the external tool before starting the Associated Test.
- Gherkin kind Pre-Conditions: Background Gherkin clauses to be executed before starting the associated Scenarios.

## Actions

- Create
- Edit
- Clone
- Change Pre-Condition Type
- Associate Tests
- Remove Tests
- Bulk Operations

### Create

To create a new Pre-Condition issue:

Step 1: Click the Create Issue at the top of the screen to open the Create Issue dialog box.

Step 2: Select the relevant Project and on Issue Type select Pre-Condition.

Step 3: Type a Summary for the Pre-Condition and complete all appropriate fields — at least, the required ones which are marked by an asterisk.

| Create Issue                                                                                                    | Configu     | ure Fields 🔻 |
|----------------------------------------------------------------------------------------------------|-------------|--------------|
| Project <sup>*</sup> 🐼 Calculator (CALC)                                                                                                   |             | Î            |
| Issue Type <sup>*</sup> Pre-Condition $\checkmark$                                                                                         |             |              |
| General Pre-Condition Details Tests                                                                                                    |             |              |
| Summary*                                                                                                    |             |              |
| Description Style $\checkmark$ B $I \ \ \square \ \ \land \ \land \land \land \land \land \land \land \land \land \land \land \land \land$ | +~          | *            |
| Visual Text                                                                                                    | 5           |              |
| Reporter* 🙎 QA Manager                                                                                                    |             |              |
| Start typing to get a list of possible matches.                                                                                            |             |              |
| Assignee Automatic                                                                                                    | •           |              |
| Assign to me<br>Fix Version/s                                                                                                    | •           |              |
| Start typing to get a list of possible matches or press down to select.                                                                    |             |              |
| Component/s                                                                                                    | •           |              |
| Start typing to get a list of possible matches or press down to select.                                                                    |             |              |
| Create a                                                                                                    | nother Crea | ate Cancel   |

Step 4: On the Pre-Condition Details tab, select the Pre-Condition Type and complete all appropriate fields.

| Create Issue        |                                                           | O Configure Fields -       |
|---------------------|-----------------------------------------------------------|----------------------------|
|                     | Selculator (CALC)                                         |                            |
| General Pre-Conditi | on Details Tests                                          |                            |
| Pre-Condition Type  | Manual  Manual  the Test Type to which this Pre-Condition | n is associated            |
| Conditions          | Generic                                                   |                            |
|                     | Enter the Pre-Conditions to be executed before the Test.  |                            |
|                     | Create and                                                | other <b>Create</b> Cancel |

#### Optional:

- Click on the Tests tab to associate the current issue with Tests.

Step 5: When you are satisfied with the content of your Pre-Condition, click the Create button. If you selected the Create another check box (above), a new Create Issue dialog appears. This issue is automatically pre-populated with your previous Pre-Condition details, while leaving the Su mmary field blank.

## Edit

### Using the Edit Issue dialog box

To Edit an existing Pre-Condition issue using the edit page:

Step 1: Click the Edit button (at the top-left of the 'view issue' page) to open the Edit Issue dialog / page.

| 💠 Jira Software                           | Dashboards 🗸 Projects 🖌 Issues                     | ✓ Boards ✓ DbConse     | ole Tests 🗸 Create                 |                                        | Search C                      |
|-------------------------------------------|----------------------------------------------------|------------------------|------------------------------------|----------------------------------------|-------------------------------|
| Calculator / CAI                          | cc-1929<br>calculator on                           |                        |                                    |                                        |                               |
| 🖋 Edit 🛛 Q Commer                         | nt Assign More 🕶 Start Prog                        | ress Resolve Issue CI  | ose Issue Admin 🗸                  |                                        |                               |
| ✓ Details                                 |                                                    |                        |                                    | <ul> <li>People</li> </ul>             |                               |
| Type:<br>Priority:                        | <ul> <li>Pre-Condition</li> <li>Trivial</li> </ul> | Status:<br>Resolution: | OPEN (View Workflow)<br>Unresolved | Assignee:                              | O Unassigned<br>Assign to me  |
| Affects Version/s:<br>Component/s:        | None                                               | Fix Version/s:         | v3.0                               | Reporter:                              | 🤌 QA Manager                  |
| Labels:                                   | None                                               |                        |                                    | Votes:<br>Watchers:                    | 0<br>0 Start watchin <u>c</u> |
| Description                               |                                                    |                        |                                    | ✓ Dates                                |                               |
| Click to add description                  |                                                    |                        |                                    | Created:                               | 13/Feb/18 11:05 A             |
| <ul> <li>Pre-Condition Details</li> </ul> |                                                    |                        |                                    | Updated:                               | 13/Feb/18 11:05 A             |
| Туре:                                     | Manual                                             |                        |                                    | <ul> <li>HipChat discussion</li> </ul> | ns                            |
| Condition:                                | Click to add condition                             |                        |                                    |                                        | scuss this issue? Connec      |
|                                           |                                                    |                        |                                    | Connect Dism                           | iiss                          |
| ✓ Tests                                   |                                                    |                        |                                    |                                        |                               |
|                                           |                                                    |                        | Associat                           | T-t-                                   |                               |

Step 2: Modify your Pre-Condition details in the appropriate fields of the Edit Issue General tab.

Step 3: Modify your Pre-Condition's Details under the identically named tab on the Edit Issue page.

| Edit Issue : CALC-               | 1929                                                                                                    | Configure Fields 🝷 |
|----------------------------------|----------------------------------------------------------------------------------------------------|--------------------|
| General Pre-Condit               | ion Details Tests                                                                                                    |                    |
| Pre-Condition Type<br>Conditions | Manual  Choose the Pre-Condition Type. It must match the Test Type to which this Pre-Condition                                                                                                    | on is associated   |
| Comment                          | Enter the Pre-Conditions to be executed before the Test.<br>Style $\checkmark$ $B$ $I$ $\bigcup$ $\underline{A}$ $\checkmark$ $\underline{\wedge}^{\circ}$ $\checkmark$ $\mathscr{O}$ $\checkmark$ $$ $\textcircled{W}$ $\checkmark$ $$ $\stackrel{:}{=}$ $\stackrel{:}{=}$ $$ $\textcircled{\odot}$ $\checkmark$ | +~ *               |
|                                  | Visual Text 🔊 🔿 🔓 🗸                                                                                                    | Jupdate Cancel     |

Optional:

- Click on the Tests tab to edit Test associations.

Step 4: Click the Update button to save your changes.

#### Using the Inline Edit for Jira App

To Edit an existing Pre-Condition issue using inline edit:

Step 1: On the Pre-Condition page view, hover your mouse over a field and click it to Edit Inline.

Examples:

- You can hover on the actual **Pre-Condition Type**, click it to enter the edit mode, and choose other available option on the selected field. - You can hover on the **Condition** field, click it to enter the edit mode, and modify the contents.

Step 2: To save the changes, just click outside of the field area of click the save button located in the bottom right corner of the editing field.

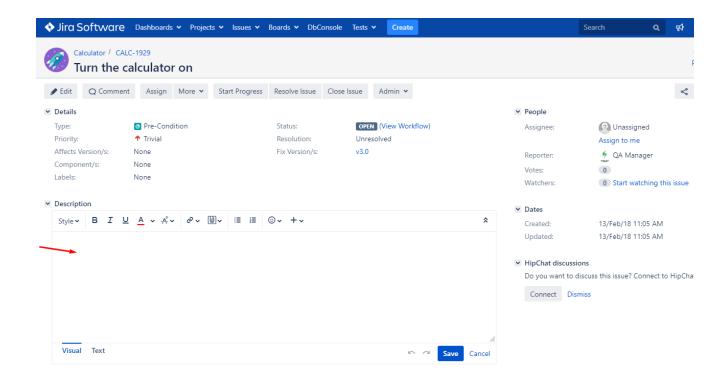

## Clone

To clone a Pre-Condition issue:

Step 1: Open the Pre-Condition you wish to Clone.

| 💠 Jira Software                           | Dashboards     | <ul> <li>Projects</li> </ul> | <ul> <li>Issues</li> </ul> | Boards 🗸 Db   | Console Tes | its 🗸 🔤     | Create |                      |
|-------------------------------------------|----------------|------------------------------|----------------------------|---------------|-------------|-------------|--------|----------------------|
| Calculator / CAL                          | C-1929         |                              |                            |               |             |             |        |                      |
| 🧭 Turn the c                              | alculator      | on                           |                            |               |             |             |        |                      |
| 🖋 Edit 🛛 Q Commen                         | t Assign       | More 🗸                       | Start Progress             | Resolve Issue | Close Issue | Adm         | iin 🖌  |                      |
| <ul> <li>Details</li> </ul>               |                | Log work                     |                            |               |             |             |        |                      |
| Type:                                     | Pre-Cond       | Attach files                 |                            |               | S           | tatus:      |        | OPEN (View Workflow) |
| Priority:                                 | 🕈 Trivial      | Add vote                     |                            |               | R           | lesolution: |        | Unresolved           |
| Affects Version/s:                        | None           | Voters                       |                            |               | F           | ix Version  | /s:    | v3.0                 |
| Component/s:                              | None           | Watch issue                  |                            |               |             |             |        |                      |
| Labels:                                   | None           | Watchers                     |                            |               |             |             |        |                      |
|                                           |                | Create sub-                  | task                       |               |             |             |        |                      |
| <ul> <li>Description</li> </ul>           |                | Convert to s                 | sub-task                   |               |             |             |        |                      |
| Click to add description                  |                | Create linke                 | d issue                    |               |             |             |        |                      |
|                                           |                | Move                         |                            |               |             |             |        |                      |
| <ul> <li>Pre-Condition Details</li> </ul> |                | Link                         |                            |               |             |             |        |                      |
| Type:                                     | Manual         | Clone                        |                            |               |             |             |        |                      |
| Condition:                                | Click to add c | Labels                       |                            |               |             |             |        |                      |
|                                           |                | Delete                       |                            |               |             |             |        |                      |
| ✓ Tests                                   |                |                              |                            |               |             |             |        |                      |
| rests                                     |                |                              |                            |               |             |             |        |                      |
|                                           |                |                              |                            |               |             |             |        |                      |
| <b>.</b> ~                                |                |                              |                            |               |             |             |        |                      |
| <u> </u>                                  |                |                              |                            |               |             |             |        |                      |
| Key                                       | Summary        | /                            |                            |               |             |             |        |                      |
| CALC-1964                                 | Test As a u    | iser I can sum               |                            |               |             |             |        |                      |
| CALC-1928                                 | Test as a u    | ser, I can calcu             | late the sum of t          | wo numbers    |             |             |        |                      |
| Showing 1 to 2 of 2 entri                 | es             |                              |                            |               |             |             |        |                      |

Step 2: Select More > Clone. The Clone Issue screen will appear.

| Calculator / C                                                    |                                                    | Issues Y Boards Y DbConsole Tests Y Create                      |                                     | Search Q 📢 @ C<br>1 of 139 a<br>Return to se   |
|-------------------------------------------------------------------|----------------------------------------------------|-----------------------------------------------------------------|-------------------------------------|------------------------------------------------|
| 🖋 Edit 🛛 Q Comm                                                   |                                                    | t Progress Resolve Issue Close Issue Admin 🛩                    |                                     | < 🏦 Expor                                      |
| <ul> <li>Details</li> </ul>                                       |                                                    |                                                                 | ✓ People                            |                                                |
| Type:<br>Priority:                                                | <ul> <li>Pre-Condition</li> <li>Trivial</li> </ul> | Status: OPEN (View Workflow)<br>Resolution: Unresolved          | Assignee:                           | Unassigned<br>Assign to me                     |
| Affects Version/s:<br>Component/s:<br>Labels:                     | None<br>None<br>None                               | Clone issue: CALC-1929                                          | porter:<br>es:<br>tchers:           | QA Manager<br>0<br>0 Start watching this issue |
| <ul> <li>Description</li> <li>Click to add description</li> </ul> | ion                                                | Summary <sup>*</sup> CLONE - Turn the calculator on Clone links | teriers<br>tes                      | 13/Feb/18 11:05 AM                             |
| <ul> <li>Pre-Condition Detai</li> </ul>                           | ils                                                |                                                                 | Create Cancel dated:                | 13/Feb/18 11:05 AM                             |
| Туре:                                                             | Manual                                             |                                                                 | <ul> <li>HipChat discuss</li> </ul> | sions                                          |
| Condition:                                                        | Click to add condition                             |                                                                 | - ·                                 | discuss this issue? Connect to HipChat.        |
| ✓ Tests                                                           |                                                    | _                                                               |                                     |                                                |
|                                                                   |                                                    | Ass                                                             | sociate Tests                       |                                                |
| <b>·</b>                                                          |                                                    | Show                                                            | 10 • entries                        |                                                |
| 🔶 Key                                                             | 🜲 Summary                                          |                                                                 |                                     |                                                |

Step 3: You can edit the clone Pre-condition's Summary if you wish.

- If the pre-condition contains links to other issue(s), you can select whether or not to include the links in the new clone pre-condition.
- If the pre-condition contains sub-tasks, you can select whether or not to create the sub-tasks in the new clone pre-condition.
- If the pre-condition contains attachments, you can select whether or not to include the attachments in the new clone pre-condition.

Step 4: Click Create.

## Change Pre-Condition Type

If the Pre-Condition type is changed, and the Pre-Condition is already associated with tests, a validation process will take place to check if there are any conflicts between Test types and the new Pre-Condition type. If there are conflicts, a confirmation popup dialog will appear showing the Test issue keys with different types. If the operation is confirmed, the association between the Pre-Condition and the conflicted Test issues will be removed.

Screenshot: Example Delete Pre-Condition Association? dialog box

| 🗙 JIRA Dashboards 👻 I                  |                           |                                                                                  |                             | Q Quick Search                       | @ - 🌣 - 👤 -                    |
|----------------------------------------|---------------------------|----------------------------------------------------------------------------------|-----------------------------|--------------------------------------|--------------------------------|
| Calculator / CALC-6<br>Initialize Calc |                           |                                                                                  |                             |                                      | 4 of 4 🔺 💌<br>Return to Search |
| Sedit Comment                          | Assign More - Start Progr | ess Resolve Issue Workflow -                                                     |                             |                                      | म् Export +                    |
| > Details                              | Dele                      | te Pre-Condition Association?                                                    | for<br>ite:                 | JIRA                                 | Raven_PT_Templa 💌              |
| Condition: Ope                         | omated[Cucumber]          | Conflicts detected, association between Tes<br>deleted. Do you want to continue? | t and Pre-Condition will be | Administrate                         |                                |
| Activity                               |                           | CALC-2<br>CALC-12                                                                | er:<br>HS:                  | Administrato                         | issue                          |
|                                        | ork Log History Activi    |                                                                                  | Yes Cancel                  |                                      |                                |
| There are no comments yet              | on this issue.            |                                                                                  | Created:<br>Updated:        | 26/Nov/13 9:58 /<br>26/Nov/13 9:58 / |                                |

#### Associate Tests

To associate Tests with a Pre-Condition from the Pre-Condition issue view screen:

Step 1: Open the Pre-Condition you wish to associate a Test with.

Step 2: Click the Associate Tests button (under the Tests tab on the view page) to open the Issue Picker Dialog.

|               | ialize Calculator                                           |                                     |                      |                 |                    |                                              |              |
|---------------|-------------------------------------------------------------|-------------------------------------|----------------------|-----------------|--------------------|----------------------------------------------|--------------|
| 🖋 Edit 🛛      | Comment Assign More * Start Progress                        | s Resolve Issue Close Issue Admin * |                      |                 |                    |                                              | 🗠 🐺 Export * |
| Details       |                                                             |                                     |                      |                 | People             |                                              |              |
| Type:         | Y Pre-Condition                                             | Status:                             | OPEN (View Workflow) |                 | Assignee:          | Unassigned                                   |              |
| Priority:     | ↑ Medium                                                    | Resolution:                         | Unresolved           |                 |                    | Assign to me                                 |              |
| Labels:       | None                                                        |                                     |                      |                 | Reporter:          | 🕞 admin                                      |              |
|               |                                                             |                                     |                      |                 | Votes:             | 0                                            |              |
| Description - | dition guarantees that the calculator is properly initializ | and by the user                     |                      |                 | Watchers:          | <ol> <li>Stop watching this issue</li> </ol> |              |
| This pre-con  | union guarantees that the calculator is properly initializ  | zed by the user.                    |                      |                 | Dates              |                                              |              |
| Pre-Condition | n Details                                                   |                                     |                      |                 | Created:           | 1 hour ago                                   |              |
| Туре:         | Manual                                                      |                                     |                      |                 | Updated:           | 1 hour ago                                   |              |
| Condition:    | Open the calculator program.                                |                                     |                      |                 |                    |                                              |              |
|               | Choose the calculator mode: Basic, Advan                    | nced or Programmer.                 |                      |                 | HipChat discussion | ons                                          |              |
|               |                                                             |                                     |                      |                 | Do you want to di  | scuss this issue? Connect to HipChat.        |              |
| Tests         |                                                             |                                     |                      |                 | Connect Disn       | niss                                         |              |
| This pre-con  | dition is not associated with tests yet.                    |                                     |                      | Associate Tests |                    |                                              |              |
| Attachments   |                                                             |                                     |                      |                 |                    |                                              |              |
|               |                                                             | Drop files to attach, or browse.    |                      |                 |                    |                                              |              |
| Activity      |                                                             |                                     |                      |                 |                    |                                              |              |
| All Co        | Work Log History Activity                                   |                                     |                      |                 |                    |                                              |              |
| There are no  | o comments yet on this issue.                               |                                     |                      |                 |                    |                                              |              |
| Commen        | t                                                           |                                     |                      |                 |                    |                                              |              |

#### (i) How to use de Issue Picker Dialog

This is an example of how to add tests, using some of the features available in the Search tab.

For more information, please visit the Issue Picker Dialog detailed overview.

Step 4: Configure the search.

- -Use the Filters dropdown button to include extra fields in the search criteria.
- -Fill in the filters values.
- -Press the search button.

| Tu                                           | Add Tests to Pre-Condition CALC | -1929                |            |                                                                |               |
|----------------------------------------------|---------------------------------|----------------------|------------|----------------------------------------------------------------|---------------|
| 🖋 Edit                                       |                                 |                      |            |                                                                |               |
| <ul> <li>Pre-Condi</li> </ul>                | Select Search JQL               |                      |            |                                                                |               |
| Type:                                        | Filter(s) 🔻                     |                      |            |                                                                |               |
| Condition:                                   |                                 |                      |            |                                                                | Columns       |
|                                              | Project Calculator (CALC) ×     | 📄 🍦 Issue Type       | Key        | 🖕 Summary                                                      | Test Ty       |
| ✓ Tests                                      | Test Type                       |                      | CALC-1956  | CanAddNumbers                                                  | Generic       |
| This pre-ce                                  | Generic ×                       |                      | CALC-1913  | Generic Test As a user, I can calculate the sum of two numbers | Generic       |
|                                              | Choose the Test Type            |                      | CALC-1902  | Generic Test As a user, I can calculate the sum of two numbers | Generic       |
| <ul> <li>Attachmer</li> </ul>                | Contains text                   |                      | CALC-1727  | Generic Test As a user, I can calculate the sum of two numbers | Generic       |
|                                              |                                 |                      | CALC-1710  | Generic Test As a user, I can calculate the sum of two numbers | Generic       |
|                                              |                                 |                      | CALC-1700  | Generic Test As a user, I can calculate the sum of two numbers | Generic       |
| Issue Link                                   |                                 |                      | CALC-1624  | Generic Test As a user, I can calculate the sum of two numbers | Generic       |
| tested by                                    |                                 |                      | CALC-1613  | Generic Test As a user, I can calculate the sum of two numbers | Generic       |
|                                              |                                 |                      | CALC-1602  | Generic Test As a user, I can calculate the sum of two numbers | Generic       |
|                                              |                                 |                      | CALC-1591  | Generic Test As a user, I can calculate the sum of two numbers | Generic       |
| <ul> <li>Activity</li> <li>All Co</li> </ul> | N                               | Showing 1 to 10 of 1 | 35 entries | First Previous 1 2 3                                           | 4 5 Next      |
| There are                                    | Clear Q Search                  |                      |            |                                                                |               |
| Q Commer                                     |                                 |                      |            | Add selected                                                   | Add all (135) |

Step 5: Select and Add tests.

- Once the results are obtained you can order, add/remove columns to the results list (the columns selection is saved as a preference).
- Check the tests you wish to add from the listed results.
- Step 6: Add tests by pressing "Add selected".

### **Remove Tests**

To remove Tests from a Pre-Condition using the Pre-Condition issue view screen:

Step 1: Open the Pre-Condition you wish to remove a Test.

Step 2: On the Tests table, hover over the desired Test row and click on the **Trash** button that appears at the end of the row. You will be prompted with a confirmation dialog.

#### **Bulk Operations**

Xray provides the following bulk operations on the Tests table.

• Remove - Deletes all the selected Tests associations with a Pre-Condition.

To execute these bulk actions:

Step 1: Open the Pre-Condition issue.

Step 2: Click on the Bulk button to activate the bulk edit mode (under the Tests section on the view page). A checkbox appears on each Test row and also the bulk actions button in the actions column header.

Step 3: Selected the desired Test issues.

Step 4: Click the bulk actions button and choose one of the available actions.

#### ✓ Tests

|        | <ul> <li>(10) selected</li> </ul> | Remove                                                        | Associate Tests                      |
|--------|-----------------------------------|---------------------------------------------------------------|--------------------------------------|
|        | Key                               | A Summary                                                     |                                      |
|        | CALC-1975                         | Acceptance Test - Story 1                                     |                                      |
|        | CALC-1911                         | Manual Test As a user, I can calculate the sum of two numbers |                                      |
|        | CALC-1901                         | Manual Test As a user, I can calculate the sum of two numbers |                                      |
|        | CALC-1965                         | Test As a user I can sum                                      |                                      |
|        | CALC-1964                         | Test As a user I can sum                                      |                                      |
|        | CALC-1938                         | Test As a user i can use the calculator                       |                                      |
|        | CALC-1957                         | Test As a user, I can calculate the sum of 2 numbers          |                                      |
|        | CALC-1928                         | Test as a user, I can calculate the sum of two numbers        |                                      |
|        | CALC-1899                         | dummy test                                                    |                                      |
|        | CALC-1945                         | manual empty                                                  |                                      |
| Showir | ng 1 to 10 of 10 entrie           | s Fi                                                          | st Previous <mark>1</mark> Next Last |